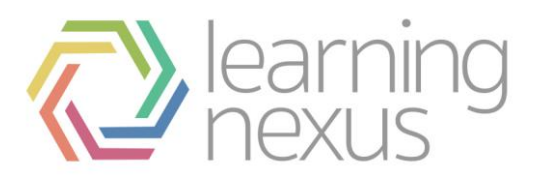

## **Set Completion Conditions**

## **Course completion conditions settings**

1. Click **Completion** in the **Course Administration** options to set the course completion conditions.

Completion conditions are locked once a learner has attempted an activity within the course because they may have completed it according to the conditions set and if these conditions are then changed this affects the learner's progress and the integrity of the learner's data.

> a. **Overall Aggregation:** Determines how the system will aggregate the completion conditions on the rest of this page.

b. **Course prerequisites**: Allows you to select courses that must be completed before the learner can complete this course. Click 'Add course prerequisite' to select the prerequisite course(s).

This setting does not prevent a learner from enrolling in this course when they have not completed the prerequisite course, but they cannot complete this course until they have completed the prerequisite course(s).

> c. **Manual Self completion**: Allows a learner to mark themselves complete in the course.

The 'Self completion' block needs to be added to the course page to enable learners to mark themselves as complete.

> d. **Manual completion by**: Allows you to assign users with the selected role the ability to manually mark a learner as complete.

The Site Administrator allocates to roles in the system the ability to manually mark a learner as complete.

> e. **Manual completion by Aggregation Method**: Defines whether all these roles need to manually complete the learner (All) or just one of the roles (Any). See Aggregation Method to learn more.

**Activities completed:** Lists all the activities in the course that have completion conditions set. Select which activities will contribute to the definition of course completion, alongside any other conditions you have set for this course.

g. **Activities completed Aggregation method**: Defines whether the learner needs to complete all the activities (All) or just one of the selected activities (Any). See Aggregation Method to learn more.

h. **Date:** When 'Date' is enabled the set date must have passed before a learner can be marked as complete.

**Duration after enrolment:** When 'Duration after enrolment' is enabled a learner must be enrolled for the specified number of days before they are marked as complete.

j. **Grade**: Allows you to set a passing grade condition for the course. This is different from the pass grade for an activity which is set in the Gradebook.

2. Click **Save changes** to save the course completion conditions.